# Old Company Name in Catalogs and Other Documents

On April 1<sup>st</sup>, 2010, NEC Electronics Corporation merged with Renesas Technology Corporation, and Renesas Electronics Corporation took over all the business of both companies. Therefore, although the old company name remains in this document, it is a valid Renesas Electronics document. We appreciate your understanding.

Renesas Electronics website: http://www.renesas.com

April 1st, 2010 Renesas Electronics Corporation

Issued by: Renesas Electronics Corporation (http://www.renesas.com)

Send any inquiries to http://www.renesas.com/inquiry.

#### Notice

- 1. All information included in this document is current as of the date this document is issued. Such information, however, is subject to change without any prior notice. Before purchasing or using any Renesas Electronics products listed herein, please confirm the latest product information with a Renesas Electronics sales office. Also, please pay regular and careful attention to additional and different information to be disclosed by Renesas Electronics such as that disclosed through our website.
- 2. Renesas Electronics does not assume any liability for infringement of patents, copyrights, or other intellectual property rights of third parties by or arising from the use of Renesas Electronics products or technical information described in this document. No license, express, implied or otherwise, is granted hereby under any patents, copyrights or other intellectual property rights of Renesas Electronics or others.
- 3. You should not alter, modify, copy, or otherwise misappropriate any Renesas Electronics product, whether in whole or in part.
- 4. Descriptions of circuits, software and other related information in this document are provided only to illustrate the operation of semiconductor products and application examples. You are fully responsible for the incorporation of these circuits, software, and information in the design of your equipment. Renesas Electronics assumes no responsibility for any losses incurred by you or third parties arising from the use of these circuits, software, or information.
- 5. When exporting the products or technology described in this document, you should comply with the applicable export control laws and regulations and follow the procedures required by such laws and regulations. You should not use Renesas Electronics products or the technology described in this document for any purpose relating to military applications or use by the military, including but not limited to the development of weapons of mass destruction. Renesas Electronics products and technology may not be used for or incorporated into any products or systems whose manufacture, use, or sale is prohibited under any applicable domestic or foreign laws or regulations.
- 6. Renesas Electronics has used reasonable care in preparing the information included in this document, but Renesas Electronics does not warrant that such information is error free. Renesas Electronics assumes no liability whatsoever for any damages incurred by you resulting from errors in or omissions from the information included herein.
- 7. Renesas Electronics products are classified according to the following three quality grades: "Standard", "High Quality", and "Specific". The recommended applications for each Renesas Electronics product depends on the product's quality grade, as indicated below. You must check the quality grade of each Renesas Electronics product before using it in a particular application. You may not use any Renesas Electronics product for any application categorized as "Specific" without the prior written consent of Renesas Electronics. Further, you may not use any Renesas Electronics product for any application for which it is not intended without the prior written consent of Renesas Electronics. Renesas Electronics shall not be in any way liable for any damages or losses incurred by you or third parties arising from the use of any Renesas Electronics product for an application categorized as "Specific" or for which the product is not intended where you have failed to obtain the prior written consent of Renesas Electronics. The quality grade of each Renesas Electronics product is "Standard" unless otherwise expressly specified in a Renesas Electronics data sheets or data books, etc.
	- "Standard": Computers; office equipment; communications equipment; test and measurement equipment; audio and visual equipment; home electronic appliances; machine tools; personal electronic equipment; and industrial robots.
	- "High Quality": Transportation equipment (automobiles, trains, ships, etc.); traffic control systems; anti-disaster systems; anticrime systems; safety equipment; and medical equipment not specifically designed for life support.
	- "Specific": Aircraft; aerospace equipment; submersible repeaters; nuclear reactor control systems; medical equipment or systems for life support (e.g. artificial life support devices or systems), surgical implantations, or healthcare intervention (e.g. excision, etc.), and any other applications or purposes that pose a direct threat to human life.
- 8. You should use the Renesas Electronics products described in this document within the range specified by Renesas Electronics, especially with respect to the maximum rating, operating supply voltage range, movement power voltage range, heat radiation characteristics, installation and other product characteristics. Renesas Electronics shall have no liability for malfunctions or damages arising out of the use of Renesas Electronics products beyond such specified ranges.
- 9. Although Renesas Electronics endeavors to improve the quality and reliability of its products, semiconductor products have specific characteristics such as the occurrence of failure at a certain rate and malfunctions under certain use conditions. Further, Renesas Electronics products are not subject to radiation resistance design. Please be sure to implement safety measures to guard them against the possibility of physical injury, and injury or damage caused by fire in the event of the failure of a Renesas Electronics product, such as safety design for hardware and software including but not limited to redundancy, fire control and malfunction prevention, appropriate treatment for aging degradation or any other appropriate measures. Because the evaluation of microcomputer software alone is very difficult, please evaluate the safety of the final products or system manufactured by you.
- 10. Please contact a Renesas Electronics sales office for details as to environmental matters such as the environmental compatibility of each Renesas Electronics product. Please use Renesas Electronics products in compliance with all applicable laws and regulations that regulate the inclusion or use of controlled substances, including without limitation, the EU RoHS Directive. Renesas Electronics assumes no liability for damages or losses occurring as a result of your noncompliance with applicable laws and regulations.
- 11. This document may not be reproduced or duplicated, in any form, in whole or in part, without prior written consent of Renesas Electronics.
- 12. Please contact a Renesas Electronics sales office if you have any questions regarding the information contained in this document or Renesas Electronics products, or if you have any other inquiries.
- (Note 1) "Renesas Electronics" as used in this document means Renesas Electronics Corporation and also includes its majorityowned subsidiaries.
- (Note 2) "Renesas Electronics product(s)" means any product developed or manufactured by or for Renesas Electronics.

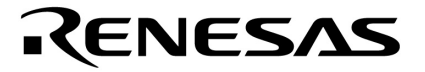

**User's Manual** 

# **IE-780078-NS-EM1**

**Emulation Board** 

**Target Devices**  µ**PD780078 Subseries**  µ**PD780078Y Subseries** 

Document No. U16226EJ3V0UM00 (3rd edition) Date Published January 2005 N CP(K)

© NEC Electronics Corporation 2002 Printed in Japan

**[MEMO]** 

#### **PC/AT is a trademark of International Business Machines Corporation.**

- **The information in this document is current as of June, 2004. The information is subject to change without notice. For actual design-in, refer to the latest publications of NEC Electronics data sheets or data books, etc., for the most up-to-date specifications of NEC Electronics products. Not all products and/or types are available in every country. Please check with an NEC Electronics sales representative for availability and additional information.**
- No part of this document may be copied or reproduced in any form or by any means without the prior written consent of NEC Electronics. NEC Electronics assumes no responsibility for any errors that may appear in this document.
- NEC Electronics does not assume any liability for infringement of patents, copyrights or other intellectual property rights of third parties by or arising from the use of NEC Electronics products listed in this document or any other liability arising from the use of such products. No license, express, implied or otherwise, is granted under any patents, copyrights or other intellectual property rights of NEC Electronics or others.
- Descriptions of circuits, software and other related information in this document are provided for illustrative purposes in semiconductor product operation and application examples. The incorporation of these circuits, software and information in the design of a customer's equipment shall be done under the full responsibility of the customer. NEC Electronics assumes no responsibility for any losses incurred by customers or third parties arising from the use of these circuits, software and information.
- While NEC Electronics endeavors to enhance the quality, reliability and safety of NEC Electronics products, customers agree and acknowledge that the possibility of defects thereof cannot be eliminated entirely. To minimize risks of damage to property or injury (including death) to persons arising from defects in NEC Electronics products, customers must incorporate sufficient safety measures in their design, such as redundancy, fire-containment and anti-failure features.
- NEC Electronics products are classified into the following three quality grades: "Standard", "Special" and "Specific".

The "Specific" quality grade applies only to NEC Electronics products developed based on a customerdesignated "quality assurance program" for a specific application. The recommended applications of an NEC Electronics product depend on its quality grade, as indicated below. Customers must check the quality grade of each NEC Electronics product before using it in a particular application.

- "Standard": Computers, office equipment, communications equipment, test and measurement equipment, audio and visual equipment, home electronic appliances, machine tools, personal electronic equipment and industrial robots.
- Transportation equipment (automobiles, trains, ships, etc.), traffic control systems, anti-disaster systems, anti-crime systems, safety equipment and medical equipment (not specifically designed for life support). "Special":
- "Specific": Aircraft, aerospace equipment, submersible repeaters, nuclear reactor control systems, life support systems and medical equipment for life support, etc.

The quality grade of NEC Electronics products is "Standard" unless otherwise expressly specified in NEC Electronics data sheets or data books, etc. If customers wish to use NEC Electronics products in applications not intended by NEC Electronics, they must contact an NEC Electronics sales representative in advance to determine NEC Electronics' willingness to support a given application.

(Note)

- (1) "NEC Electronics" as used in this statement means NEC Electronics Corporation and also includes its majority-owned subsidiaries.
- (2) "NEC Electronics products" means any product developed or manufactured by or for NEC Electronics (as defined above).

## **Regional Information**

Some information contained in this document may vary from country to country. Before using any NEC Electronics product in your application, pIease contact the NEC Electronics office in your country to obtain a list of authorized representatives and distributors. They will verify:

- Device availability
- Ordering information
- Product release schedule
- Availability of related technical literature
- Development environment specifications (for example, specifications for third-party tools and components, host computers, power plugs, AC supply voltages, and so forth)
- Network requirements

In addition, trademarks, registered trademarks, export restrictions, and other legal issues may also vary from country to country.

#### **[GLOBAL SUPPORT] http://www.necel.com/en/support/support.html**

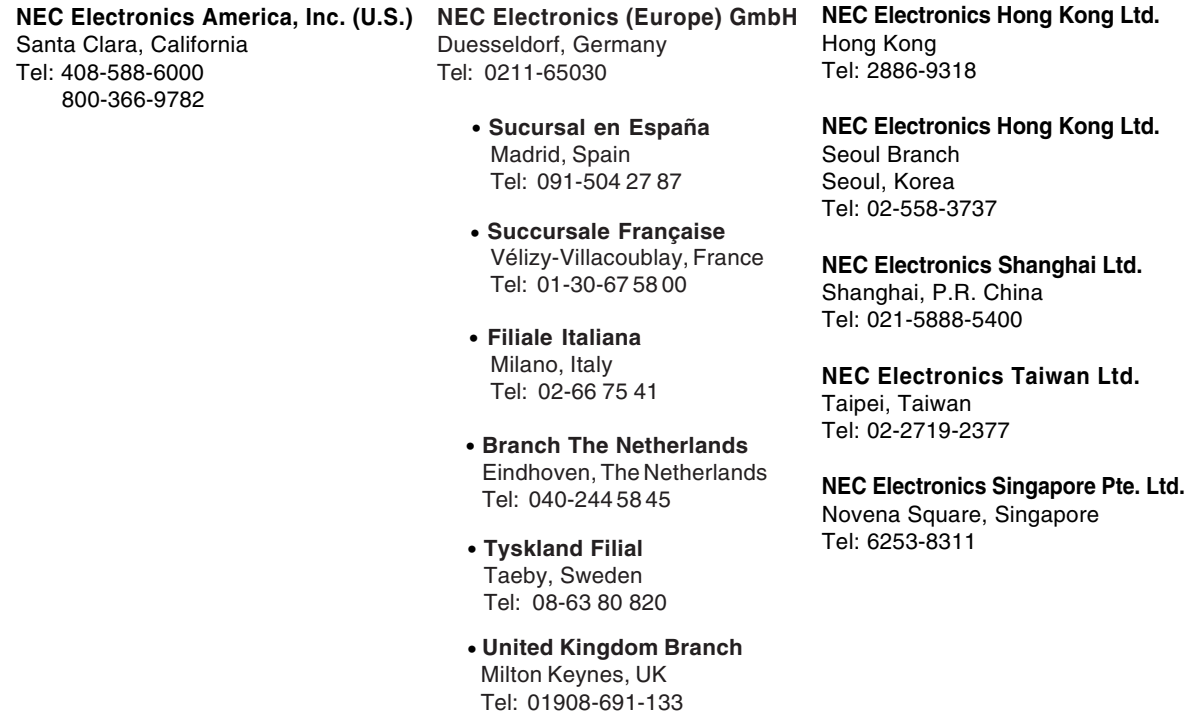

#### **General Precautions for Handling This Product**

#### **1. Circumstances not covered by product guarantee**

- If the product was disassembled, altered, or repaired by the customer
- If it was dropped, broken, or given another strong shock
- Use at overvoltage, use outside guaranteed temperature range, storing outside guaranteed temperature range
- If power was turned on while connection to the power supply, PC interface cable, or target system was in an unsatisfactory state
- If the cable of the power supply, the PC interface cable, the emulation probe, or the like was bent or pulled excessively
- If a power supply other than the product described in the system configuration was used
- If the product got wet
- If this product is connected to the target system when there is a potential difference between the GND of this product and GND of the target system.
- If the connectors or cables are plugged/unplugged while this product is in the power-on state.
- If excessive load is applied to the connectors or sockets.

#### **2. Safety precautions**

- If used for a long time, the product may become hot (50°C to 60°C). Be careful of low temperature burns and other dangers due to the product becoming hot.
- Be careful of electrical shock. There is a danger of electrical shock if the product is used as described above in **1 Circumstances not covered by product guarantee**.

#### **INTRODUCTION**

**Product Overview** The IE-780078-NS-EM1 is designed to be used with the IE-78K0-NS or IE-78K0-NS-A to debug the following target devices that belong to the 78K/0 Series of 8-bit single-chip microcontrollers. • µPD780078 Subseries: µPD780076, 780078, 78F0078 • µPD780078Y Subseries: µPD780076Y, 780078Y, 78F0078Y **Target Readers** This manual is intended for engineers who will use the IE-780078-NS-EM1 with the IE-78K0-NS or IE-78K0-NS-A to perform system debugging. Engineers who use this manual are expected to be thoroughly familiar with the target device's functions and use methods and to be knowledgeable about debugging. **Organization** When using the IE-780078-NS-EM1, refer to not only this manual (supplied with the IE-780078-NS-EM1) but also the manual that is supplied with the IE-78K0-NS or IE-78K0- NS-A. The IE-78K0-NS used in combination with the IE-78K0-NS-PA is functionally equivalent to the IE-78K0-NS-A. Therefore, as necessary, read IE-78K0-NS + IE-78K0-NS-PA for IE-78K0-NS-A in this document. IE-78K0-NS or IE-78K0-NS-A User's Manual User's Manual • Basic specifications • General • System configuration • Part names • External interface functions • Installation • Differences between target devices and target interface circuits

**Purpose** This manual's purpose is to explain various debugging functions that can be performed when using the IE-780078-NS-EM1.

**Terminology** The meanings of certain terms used in this manual are listed below.

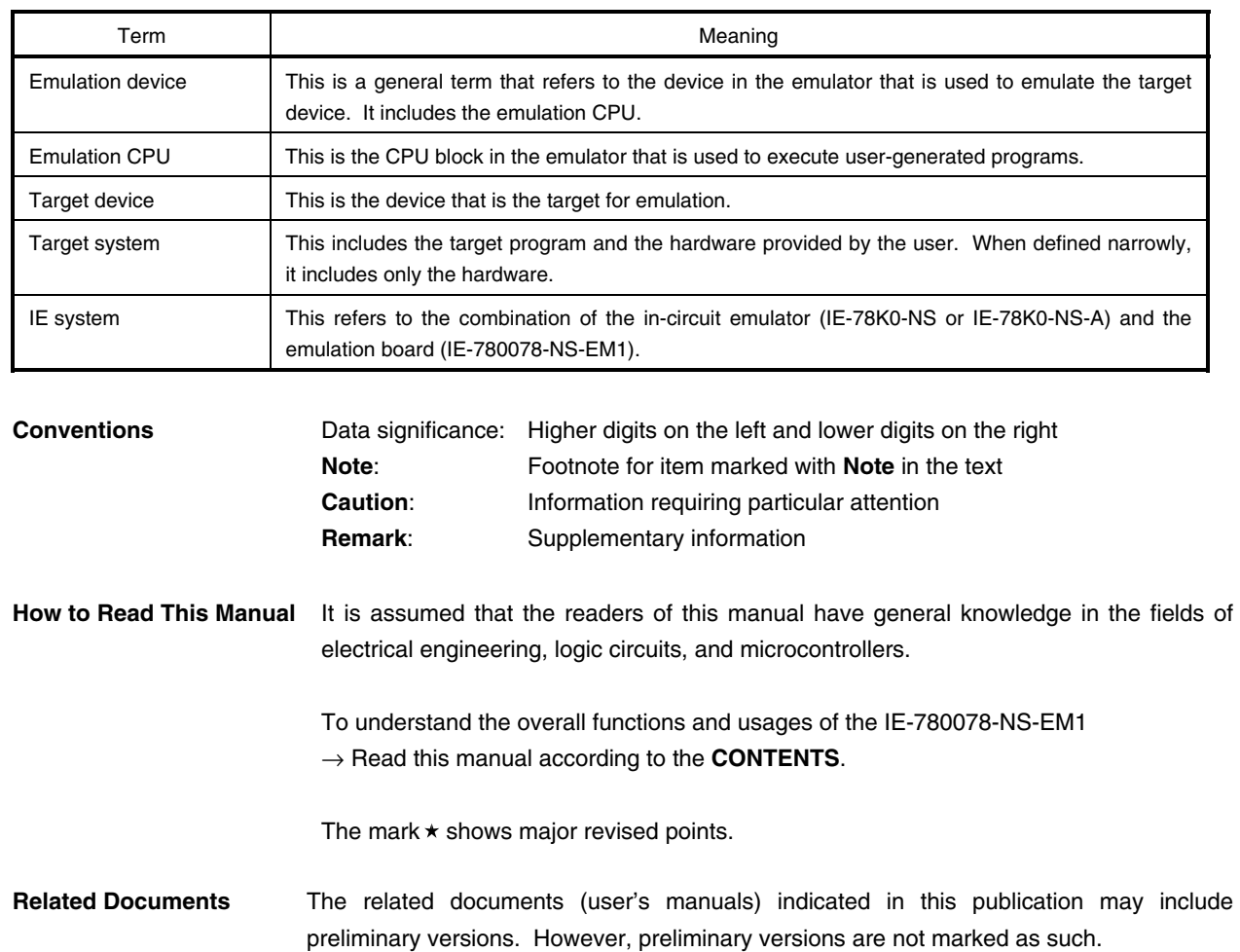

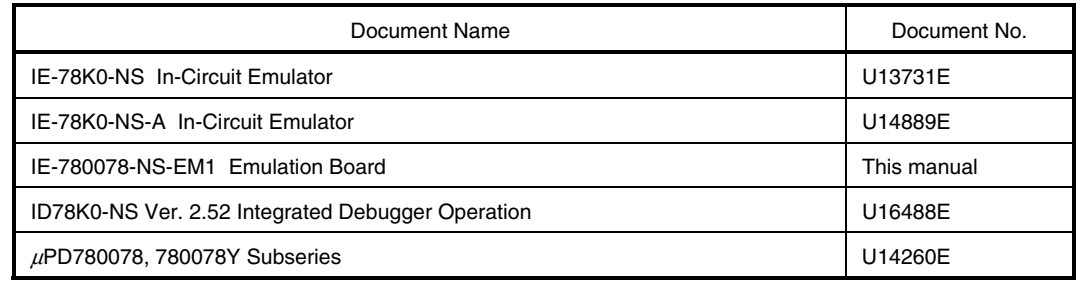

#### **Caution The documents listed above are subject to change without notice. Be sure to use the latest documents when designing.**

#### **CONTENTS**

![](_page_9_Picture_12.jpeg)

#### **CHAPTER 1 GENERAL**

The IE-780078-NS-EM1 is a development tool for efficient debugging of hardware or software when using one of the following target devices that belong to the 78K/0 Series of 8-bit single-chip microcontrollers. This chapter describes the IE-780078-NS-EM1's system configuration and basic specifications.

- Target devices
	- µPD780078 Subseries
	- µPD780078Y Subseries

#### **1.1 System Configuration**

Figure 1-1 illustrates the IE-780078-NS-EM1's system configuration.

![](_page_11_Figure_3.jpeg)

![](_page_11_Figure_4.jpeg)

- **Notes 1.** The device file is as follows, in accordance with the subseries. µS××××DF780078: µPD780078, 780078Y Subseries Obtain device files from the NEC Electronics website. (http://www.necel.com/micro/index\_e.html)
	- **2.** The emulation probes NP-64GC, NP-64GC-TQ, NP-H64GC-TQ, NP-64GK, and NP-H64GK-TQ are products of Naito Densei Machida Mfg. Co., Ltd.

For further information, contact Naito Densei Machida Mfg. Co., Ltd. (TEL: +81-45-475-4191)

**3.** The conversion adapters TGC-064SAP and TGK-064SBW are products of TOKYO ELETECH CORPORATION.

For further information, contact Daimaru Kogyo Co., Ltd.

Tokyo Electronics Department (TEL: +81-3-3820-7112)

Osaka Electronics Department (TEL: +81-6-6244-6672)

Table 1-1 shows the correspondence between the emulation probes and conversion sockets/conversion adapters that are sold separately.

![](_page_12_Picture_100.jpeg)

![](_page_12_Picture_101.jpeg)

#### **1.2 Hardware Configuration**

 $\star$ 

Figures 1-2 shows the IE-780078-NS-EM1's position in the basic hardware configuration.

![](_page_13_Figure_3.jpeg)

#### **Figure 1-2. Basic Hardware Configuration**

### **1.3 Basic Specifications**

The IE-780078-NS-EM1's basic specifications are listed in Table 1-2.

#### **Table 1-2. Basic Specifications**

![](_page_14_Picture_52.jpeg)

#### **CHAPTER 2 PART NAMES**

This chapter introduces the parts of the IE-780078-NS-EM1 main unit.

The packing box contains the emulation board (IE-780078-NS-EM1), packing list, user's manual, and guarantee card.

If there are any missing or damaged items, please contact an NEC Electronics sales representative.

Fill out and return the guarantee card that comes with the main unit.

#### **2.1 Parts of Main Unit**

![](_page_16_Figure_2.jpeg)

**Figure 2-1. IE-780078-NS-EM1 Part Names** 

#### **CHAPTER 3 INSTALLATION**

This chapter describes methods for connecting the IE-780078-NS-EM1 to the IE-78K0-NS or IE-78K0-NS-A, emulation probe, etc. Mode setting methods are also described.

**Caution Connecting or removing components to or from the target system, or making switch or other setting changes must be carried out after the power supply to both the IE system and the target system has been switched OFF.** 

#### **3.1 Connection**

#### **(1) Connection with IE-78K0-NS or IE-78K0-NS-A main unit**

See the **IE-78K0-NS User's Manual (U13731E)** for a description of how to connect the IE-780078-NS-EM1 to the IE-78K0-NS.

See the **IE-78K0-NS-A User's Manual (U14889E)** for a description of how to connect the IE-780078-NS-EM1 to the IE-78K0-NS-A.

#### **(2) Connection with emulation probe**

See the **IE-78K0-NS User's Manual (U13731E)** or **IE-78K0-NS-A User's Manual (U14889E)** for a description of how to connect an emulation probe to the IE-780078-NS-EM1.

Connect the emulation probe (NP-64GC, NP-64GC-TQ, NP-H64GC-TQ, NP-64GK, and NP-H64GK-TQ) to CN6.

#### **Caution Incorrect connection may damage the IE system.**

 **Be sure to read the emulation probe's user's manual for a detailed description of the connection method.** 

![](_page_18_Figure_10.jpeg)

**Figure 3-1. Connection of Emulation Probe** 

#### **3.2 Clock Settings**

#### **3.2.1 Overview of clock settings**

The main system and subsystem clocks to be used during debugging can be selected from (1) to (3) below.

- **(1) Clock that is already mounted on emulation board**
- **(2) Clock that is mounted by user**
- **(3) External clock**

If the target system includes an internal clock, select either **(1) Clock that is already mounted on emulation board** or **(2) Clock that is mounted by user**. For an internal clock, a resonator is connected to the target device and the target device's internal oscillation circuit is used. An example of the external circuit is shown in part (a) of Figure 3-2. During emulation, the resonator that is mounted on the target system is not used. Instead, the clock that is mounted on the emulation board connected to the IE-78K0-NS or IE-78K0-NS-A is used.

If the target system includes an external clock, select **(3) External clock**.

For an external clock, a clock signal is supplied from outside the target device and the target device's internal oscillation circuit is not used. An example of the external circuit is shown in part (b) of Figure 3-2.

**Caution The IE system will be hung-up if the main system clock is not supplied normally. Moreover, be sure to input a rectangular wave as the clock from the target. The IE system does not operate if the crystal resonator is connected to X1 (main system clock) and XT1 (subsystem clock).** 

#### **Figure 3-2. External Circuits Used as System Clock Oscillation Circuit**

![](_page_19_Figure_12.jpeg)

#### **(1) Clock that is already mounted on emulation board**

#### **(a) For main system clock**

A crystal oscillator (X1) is already mounted on the emulation board. Its frequency is 8.38 MHz.

#### **Figure 3-3. When Using Clock That Is Already Mounted on Emulation Board (Main System Clock)**

![](_page_20_Figure_5.jpeg)

**Remark** The clock that is supplied by the IE-780078-NS-EM1's oscillator (encircled in the figure) is used.

#### **(b) For subsystem clock**

A crystal resonator (XT1) is already mounted on the emulation board. Its frequency is 32.768 kHz.

![](_page_20_Figure_9.jpeg)

![](_page_20_Figure_10.jpeg)

**Remark** The clock that is supplied by the IE-780078-NS-EM1's resonator (encircled in the figure) is used.

#### **(2) Clock that is mounted by user**

The user is able to mount any clock supported by the set specifications on the IE-780078-NS-EM1.

#### **(a) For main system clock**

Remove the crystal oscillator (X1) that is already mounted on the emulation board, and mount either the parts board on which the resonator to be used is mounted or an oscillator. This method is useful when using a different frequency from that of the pre-mounted clock.

![](_page_21_Figure_5.jpeg)

![](_page_21_Figure_6.jpeg)

**Remark** The clock that is supplied by the IE-780078-NS-EM1's resonator or oscillator (encircled in the figure) is used.

#### **(b) For subsystem clock**

Mount the resonator to be used on the parts board (X2) that is already mounted on the emulation board. Alternatively, remove the parts board and mount an oscillator.

![](_page_21_Figure_10.jpeg)

![](_page_21_Figure_11.jpeg)

**Remark** The clock that is supplied by the IE-780078-NS-EM1's resonator or oscillator (encircled in the figure) is used.

#### **(3) External clock**

An external clock connected to the target system can be used via an emulation probe.

#### **Figure 3-7. When Using External Clock**

![](_page_22_Figure_4.jpeg)

**Remark** The clock supplied by the target system's clock generator (encircled in the figure) is used.

#### **3.2.2 Main system clock settings**

#### **Table 3-1. Main System Clock Settings**

![](_page_22_Picture_139.jpeg)

#### **Caution When using an external clock, open the configuration dialog box when starting the integrated debugger (ID78K0-NS) and select "External" in the area (Clock) for selecting the CPU's clock source (this selects the user's clock).**

**Remark** When the IE-780078-NS-EM1 is shipped, the settings for "when using clock that is already mounted on emulation board" are preset.

#### **(1) When using clock that is already mounted on emulation board**

When the IE-780078-NS-EM1 is shipped, an 8.38 MHz crystal oscillator is already mounted in the IE-780078-NS-EM1's X1 socket. When using the factory-set mode settings, there is no need to make any other hardware settings.

When starting the integrated debugger (ID78K0-NS), open the configuration dialog box and select "Internal" in the area (Clock) for selecting the CPU's clock source (this selects the emulator's internal clock).

#### **(2) When using clock mounted by user**

Perform the settings described under either (a) or (b), depending on the type of clock to be used. When starting the integrated debugger (ID78K0-NS), open the configuration dialog box and select "Internal" in the area (Clock) for selecting the CPU's clock source (this selects the emulator's internal clock).

#### **(a) When using a ceramic resonator or crystal resonator**

- Items to be prepared
	-
	- Ceramic resonator or crystal resonator Capacitor CB
	- Resistor Rx Solder kit
	- Parts board Capacitor CA
		-
		-

<Steps>

<1> Solder the target ceramic resonator or crystal resonator and resistor Rx, capacitor CA, and capacitor CB (all with suitable oscillation frequency) as shown below.

#### **Figure 3-8. Connections on Parts Board (When Using Main System Clock or User-Mounted Clock)**

![](_page_23_Figure_14.jpeg)

![](_page_23_Picture_206.jpeg)

(Top view)

#### Circuit diagram

![](_page_23_Figure_18.jpeg)

**Remark** The sections enclosed in broken lines indicate parts that are attached to the parts board.

- <2> Prepare the IE-780078-NS-EM1.
- <3> Remove the crystal oscillator that is mounted in the IE-780078-NS-EM1's X1 socket.
- <4> Connect the parts board (from <1> above) to the X1 socket from which the crystal oscillator was removed. Check the pin 1 mark to make sure the board is mounted in the correct direction.
- <5> Make sure that the parts board is wired as shown in Figure 3-8 above.
- <6> Connect the IE-780078-NS-EM1 to the IE-78K0-NS or IE-78K0-NS-A.

The above steps configure the following circuit and enable supply of the clock from the mounted resonator to the emulation device.

![](_page_24_Figure_7.jpeg)

**IE-78K0-NS or IE-78K0-NS-A side (Emulation device)**

**Remark** The sections enclosed in broken lines indicate parts that are attached to the parts board.

#### **(b) When using a crystal oscillator**

- Items to be prepared
	- Crystal oscillator (pins are as shown in Figure 3-9, Vcc: +5 V, CLOCK OUT: CMOS level)

#### **Figure 3-9. Crystal Oscillator (When Using Main System Clock or User-Mounted Clock)**

![](_page_25_Figure_5.jpeg)

<Steps>

- <1> Prepare the IE-780078-NS-EM1.
- <2> Remove the crystal oscillator that is mounted in the IE-780078-NS-EM1's X1 socket.
- <3> Mount the crystal oscillator prepared by the user in the X1 socket from which the crystal oscillator was removed in <2> above. Insert the crystal oscillator pin into the socket aligning the pins as shown in the figure below.

**Figure 3-10. Pin Alignment of Crystal Oscillator and Socket** 

![](_page_25_Figure_10.jpeg)

![](_page_25_Picture_158.jpeg)

<4> Connect the IE-780078-NS-EM1 to the IE-78K0-NS or IE-78K0-NS-A.

![](_page_26_Figure_1.jpeg)

The above steps configure the following circuit and enable supply of the clock from the mounted resonator to the emulation device.

#### **(3) When using external clock**

No hardware settings are required for this situation.

When starting the integrated debugger (ID78K0-NS), open the configuration dialog box and select "External" in the area (Clock) for selecting the CPU's clock source (this selects the user's clock).

#### **3.2.3 Subsystem clock settings**

![](_page_27_Picture_177.jpeg)

#### **Table 3-2. Subsystem Clock Settings**

#### **Caution Jumper JP8, which is used to select the board's clock or an external clock, should be set only after turning off the power of the IE-78K0-NS or IE-78K0-NS-A.**

**Remark** When the IE-780078-NS-EM1 is shipped, the settings for "when using clock that is already mounted on emulation board" are preset.

#### **(1) When using clock that is already mounted on emulation board**

When the IE-780078-NS-EM1 is shipped, a 32.768 kHz crystal resonator (XT1) and the parts board (X2) on which pins 6 and 8 are shorted are already mounted on the IE-780078-NS-EM1. Short the 1 to 2 side of the jumper (JP8) on the IE-78K0-NS or IE-78K0-NS-A. There is no need to make any other settings via the integrated debugger (ID78K0-NS).

#### **(2) When using the clock mounted by user**

The settings described under either (a) or (b) are required, depending on the type of clock to be used. Short 1 and 2 of the jumper (JP8) on the IE-78K0-NS or IE-78K0-NS-A.

For the jumper position, refer to the **IE-78K0-NS User's Manual (U13731E)** when using the IE-78K0-NS, and refer to the **IE-78K0-NS-A User's Manual (U14889E)** when using the IE-78K0-NS-A.

There is no need to make any other settings via the integrated debugger (ID78K0-NS).

#### **(a) When using a ceramic resonator or crystal resonator**

- Items to be prepared
	- Parts board Capacitor CA
	- Ceramic resonator or crystal resonator Capacitor CB
	- Resistor Rx Solder kit
- 
- -

#### <Steps>

- <1> Prepare the IE-780078-NS-EM1.
- <2> Solder the ceramic resonator or crystal resonator, resistor Rx, capacitor CA, and capacitor CB (all with suitable oscillation frequency) onto the parts board (X2) (as shown below).

#### **Figure 3-11. Connections on Parts Board (When Using Subsystem Clock or User-Mounted Clock)**

![](_page_28_Figure_2.jpeg)

![](_page_28_Picture_141.jpeg)

(Top view)

Circuit diagram

![](_page_28_Figure_6.jpeg)

![](_page_28_Figure_7.jpeg)

- <3> Make sure that the parts board (X2) is wired as shown in Figure 3-11.
- <4> Remove the parts board that is mounted in the IE-780078-NS-EM1's X2 socket.
- <5> Connect the parts board from <2> above to the socket from which the parts board (from <4> above) was removed. Check the pin 1 mark to make sure the board is mounted in the correct direction.
- <6> Connect the IE-780078-NS-EM1 to the IE-78K0-NS or IE-78K0-NS-A.

The above steps configure the following circuit and enable supply of the clock from the mounted resonator to the emulation device.

![](_page_29_Figure_6.jpeg)

**IE-78K0-NS or IE-78K0-NS-A side (Emulation device)**

**Remarks 1.** The sections enclosed in broken lines indicate parts that are attached to the parts board. **2.** There is JP8 on the IE-78K0-NS or IE-78K0-NS-A.

#### **(b) When using a crystal oscillator**

• Items to be prepared

 $\star$ 

• Crystal oscillator (pins are shown in Figure 3-12, Vcc: +5 V, CLOCK OUT: CMOS level)

#### **Figure 3-12. Crystal Oscillator (When Using Subsystem Clock or User-Mounted Clock)**

![](_page_30_Figure_5.jpeg)

<Steps>

- <1> Prepare the IE-780078-NS-EM1.
- <2> Remove the parts board that is mounted in the IE-780078-NS-EM1's X2 socket.
- <3> Mount the crystal oscillator prepared by the user in the X2 socket from which the parts board was removed in <2> above. Insert the crystal oscillator pin into the socket aligning the pins as shown in the figure below.

![](_page_30_Figure_10.jpeg)

![](_page_30_Figure_11.jpeg)

<4> Connect the IE-780078-NS-EM1 to the IE-78K0-NS or IE-78K0-NS-A.

The above steps configure the following circuit and enable supply of the clock from the mounted oscillator to the emulation device.

**IE-78K0-NS or IE-78K0-NS-A side**

![](_page_31_Figure_2.jpeg)

**Remarks 1.** The sections enclosed in broken lines indicate the parts that are attached to the parts board.  **2.** There is JP8 on the IE-78K0-NS or IE-78K0-NS-A.

#### **(3) When using an external clock**

Short 3 and 4 of the jumper (JP8) on the IE-78K0-NS or IE-78K0-NS-A. There is no need to make any settings via the integrated debugger (ID78K0-NS).

#### **3.3 Mask Option Setting**

#### **3.3.1 Pull-up resistor**

By setting the DIP switch (SW1) in the IE-780078-NS-EM1, a 30 kΩ pull-up resistor can be connected to P30 to P33 as specified by the mask option.

For ports that do not exist in the IE-780078-NS-EM1, set the DIP switch to OFF.

The pull-up resistor is pulled up by the VDD pin of the target socket.

![](_page_32_Figure_6.jpeg)

#### **Figure 3-14. Pull-up Resistor**

Initial setting is OFF

#### **3.4 External Trigger**

Connect the external trigger to the IE-780078-NS-EM1's check pins EXTOUT and EXTIN as shown below.

See the **ID78K0-NS Ver. 2.52 Integrated Debugger Operation User's Manual (U16488E)** for descriptions of related use methods, and see the **IE-78K0-NS User's Manual (U13731E)** or **IE-78K0-NS-A User's Manual (U14889E)** for pin characteristics.

![](_page_33_Figure_4.jpeg)

**Figure 3-15. External Trigger Input Position** 

#### **3.5 Jumper Settings on IE-78K0-NS**

When using the IE-780078-NS-EM1 in combination with the IE-78K0-NS, set the jumpers on the IE-78K0-NS as shown below.

For details of these jumper positions, refer to the **IE-78K0-NS User's Manual (U13731E)**.

#### **Caution Incorrect jumper settings may damage the devices.**

#### **Table 3-3. Jumper Settings on IE-78K0-NS**

![](_page_34_Picture_86.jpeg)

#### **3.6 Jumper Settings on IE-78K0-NS-A**

When using the IE-780078-NS-EM1 in combination with the IE-78K0-NS-A, set the jumpers on the IE-78K0-NS-A as shown below.

For details of these jumper positions, refer to the **IE-78K0-NS-A User's Manual (U14889E**).

#### **Caution Incorrect jumper settings may damage the devices.**

#### **Table 3-4. Jumper Settings on IE-78K0-NS-A G-780009 Board**

![](_page_34_Picture_87.jpeg)

#### **Table 3-5. Jumper Settings on IE-78K0-NS-A G-78K0H Option Board**

![](_page_34_Picture_88.jpeg)

#### **3.7 Low-Voltage Emulation Setting**

When the target system is operating on low voltage, supply the same voltage as the target system to the TP1 terminal pin on the main board (G-780009 board) of the IE-78K0-NS or IE-78K0-NS-A (this is also necessary when target system is operating on 5 V).

Set the supply voltage of the target system to between 1.8 to 5.5 V.

#### **Table 3-6. Supply Voltage and Maximum Current Consumption**

![](_page_35_Picture_64.jpeg)

#### **Figure 3-16. Main Board (G-780009 Board) of IE-78K0-NS or IE-78K0-NS-A**

![](_page_35_Figure_7.jpeg)

#### **CHAPTER 4 DIFFERENCES BETWEEN TARGET DEVICES AND TARGET INTERFACE CIRCUITS**

This chapter describes differences between the target device's signal lines and the signal lines of the IE-780078- NS-EM1's target interface circuit.

Although the target device is a CMOS circuit, the IE-780078-NS-EM1's target interface circuit consists of emulation circuits such as an emulation CPU, TTL, and CMOS-IC.

When the IE system is connected with the target system for debugging, the IE system performs emulation so as to operate as the actual target device would operate in the target system.

However, some minor differences exist since the operations are performed via the IE system's emulation.

- (1) Signals input or output from the emulation CPU and  $\mu$ PD780009
- (2) Signals input or output from the emulation CPU and  $\mu$ PD78F0078
- (3) Other signals

The IE-780078-NS-EM1's circuit is used as follows for signals listed in (1) to (3) above.

- **(1) Signals input or output from the emulation CPU and** µ**PD780009**  See **Figure 4-1 Equivalent Circuit of Emulation Circuit (1)**.
	- P47 to P40
	- P57 to P50
	- P67 to P64

**(2) Signals input or output from the emulation CPU and** µ**PD78F0078**  See **Figure 4-2 Equivalent Circuit of Emulation Circuit (2)**.

- P03 to P00
- P25 to P20
- P36 to P30
- P75 to P70
- P17 to P10
- AVREF, AVSS
- P80

**(3) Other signals** 

See **Figure 4-3 Equivalent Circuit of Emulation Circuit (3)**.

• VDD0, VDD1, VSS0, VSS1, X1, X2, XT1, XT2, RESET, IC

![](_page_37_Figure_1.jpeg)

#### **Figure 4-1. Equivalent Circuit of Emulation Circuit (1)**

![](_page_37_Figure_3.jpeg)

![](_page_37_Figure_4.jpeg)

![](_page_38_Figure_1.jpeg)

#### **Figure 4-3. Equivalent Circuit of Emulation Circuit (3)**

#### **CHAPTER 5 CAUTIONS ON USE**

Observe the following when using the IE-780078-NS-EM1.

- (1) In the external diffusion mode, the read data in address xx24H of the external memory becomes undefined. Measures: Use IE-78K0-NS control code L or later, or IE-78K0-NS-A control code E or later. When using products with control codes earlier than the above, set the PM4 register to 00H (port 4 set to output mode).
- (2) The value of the interrupt request flag register IF1L (FFE2H) after reset is 04H. Measures: After reset, set the IF1L register to 00H.

#### **APPENDIX A EMULATION PROBE PIN ASSIGNMENT TABLE**

![](_page_40_Picture_129.jpeg)

#### **Table A-1. NP-64GC, NP-64GC-TQ, NP-H64GC-TQ, NP-64GK, NP-64GK-TQ Pin Assignments**

**Remarks 1.** The NP-64GC, NP-64GC-TQ, NP-H64GC-TQ, NP-64GK, and NP-H64GK-TQ are products of Naito Densei Machida Mfg. Co., Ltd.

 **2.** The numbers in the "Emulation Probe" column indicate the corresponding pin number on the emulation probe tip.

#### **APPENDIX B NOTES ON DESIGNING TARGET SYSTEM**

The following shows the conditions when connecting the emulation probe and conversion adapter. Consider the shape of the components to be mounted on the target system and follow the configurations below when designing the system.

Among the products described in this appendix, NP-64GC-TQ, NP-H64GC-TQ, NP-64GK, and NP-H64GK-TQ are products of Naito Densei Machida Mfg. Co., Ltd. and TGC-064SAP and TGK-064SBW are products of TOKYO ELETECH CORPORATION.

![](_page_41_Picture_61.jpeg)

#### **Table B-1. Distance Between IE System and Conversion Adapter**

![](_page_42_Figure_1.jpeg)

**Figure B-1. Distance Between In-Circuit Emulator and Conversion Adapter (64GC)** 

**Note** The above distance shows when the NP-64GC-TQ is used. When the NP-H64GC-TQ is used, the distance is 370 mm.

![](_page_42_Figure_4.jpeg)

![](_page_42_Figure_5.jpeg)

![](_page_43_Figure_1.jpeg)

**Figure B-3. Connection Conditions of Target System (NP-H64GC-TQ)** 

![](_page_44_Figure_1.jpeg)

**Figure B-4. Distance Between In-Circuit Emulator and Conversion Adapter (64GK)** 

**Note** The above distance shows when the NP-64GK is used. When the NP-H64GC-TQ is used, the distance is 370 mm.

![](_page_44_Figure_4.jpeg)

![](_page_44_Figure_5.jpeg)

![](_page_45_Figure_1.jpeg)

**Figure B-6. Connection Conditions of Target System (NP-H64GK-TQ)** 

#### **APPENDIX C REVISION HISTORY**

The following table shows the revision history up to this edition. The "Applied to:" column indicates the chapters of each edition in which the revision was applied.

![](_page_46_Picture_82.jpeg)